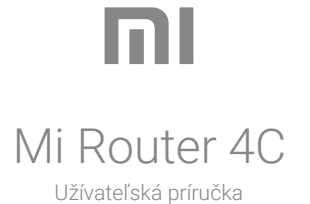

Všetky obrázky sú len ilustračné a môžu sa líšiť od skutočného produktu podľa modelu a oblasti.

# **Krok 1: Zapojte káble**

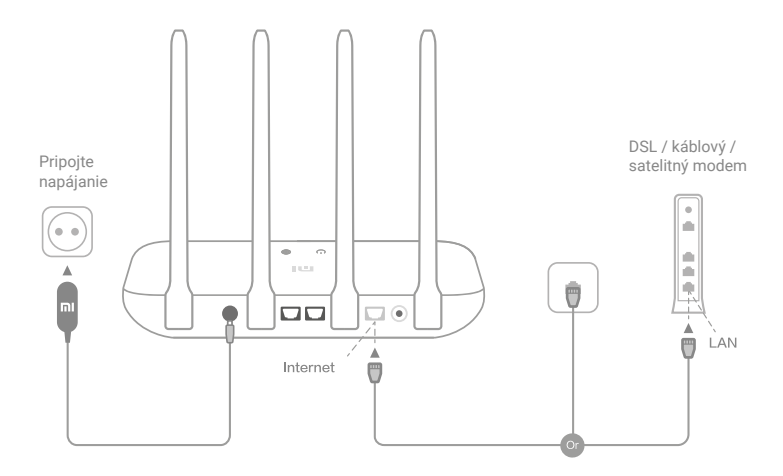

## **Zapnite router a potom pripojte internetový (WAN) port k DSL / káblovému / satelitnému modemu.**

\* Ak je vaša internetová sieť pripojená pomocou ethernetového kábla zo steny, pripojte ethernetový kábel priamo k internetovému (WAN) portu na routeri.

## **Krok 1: Nastavte sieťové pripojenie**

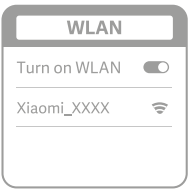

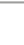

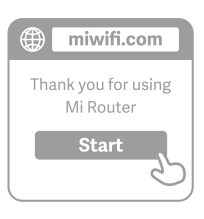

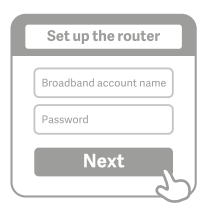

**Pripojte sa k W-Fi pomocou telefónu alebo počítača (bez hesla). Názov Wi-Fi nájdete na paneli na spodnej strane routera.**

\* Počkajte, až sa kontrolka systému rozsvieti na modro. Vyhľadajte sieť Wi-Fi a pripojte sa.

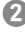

**V tomto momente budete automaticky presmerovaní na vstupnú stránku pre pripojenie k internetu (ak nie ste, otvorte prehliadač, ktorý je súčasťou vášho systému, a zadajte "miwifi.com" alebo "192.168.31.1")**

Q

**Zadajte názov konta a heslo poskytnuté poskytovateľom širokopásmového pripojenia a potom kliknite na Ďalej (existujú rôzne spôsoby pripojenia k internetu, takže tento krok môže byť preskočený).**

\* Ak ste zabudli meno či heslo k účtu širokopásmového pripojenia, môžete ich získať kontaktovaním svojho poskytovateľa širokopásmového pripojenia.

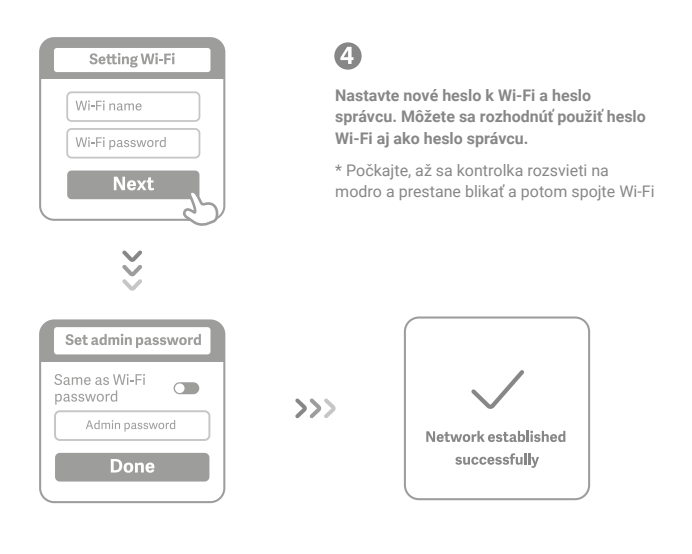

## **Spravujte Mi WiFi**

**Web pre správu webu je miwifi.com a podporuje základné internetové funkcie.**

**Naskenujte QR kód, stiahnite si aplikáciu Mi WiFi a spravujte svoj router kedykoľvek a kdekoľvek.**

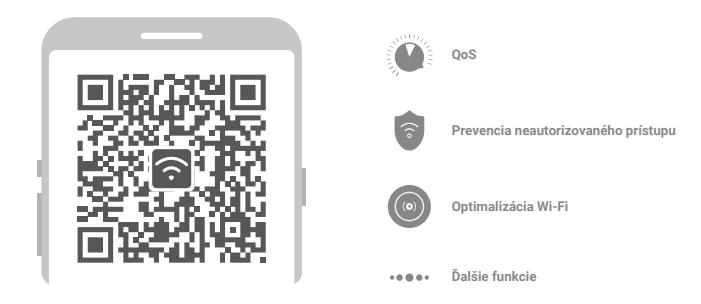

## **Dokončil som nastavovanie svojej siete. Prečo sa nemôžem pripojiť k internetu?**

**Krok 1:** Pomocou telefónu vyhľadajte sieť Wi-Fi nastavenú smerovačom. Ak ju nemôžete nájsť, uistite sa, že je router pripojený k napájaniu a dokončil bootovanie.

**Krok 2:** Pripojte telefón k Wi-Fi sieti routeru, prejdite na "miwifi.com" a pokúste sa problém vyriešiť na základe výsledkov diagnostiky siete.

## **Zabudol som administrátorské heslo routeru. Čo by som mal robiť?**

Ak ste nenastavili konkrétne heslo, bude vaša heslo správcu rovnaké ako vaše heslo Wi-Fi, skúste sa teda prihlásiť pomocou tohto hesla. Ak problém pretrváva, odporúčame obnoviť router do továrenského nastavenia, potom znova nastavte sieť.

### **Ako obnovím predvolené nastavenia routeru?**

Najprv sa uistite, že sa router úplne spustil, potom podržte tlačidlo Reset na základni routeru po dobu aspoň 5 sekúnd. Pustite ho, keď sa stavový indikátor routeru zmení na oranžovú. Potom, čo sa router znovu spustí, bol reset úspešný.

### **Čo znamenajú jednotlivé indikátory na routeru?**

Na prednom paneli by mali byť dva indikátory, ktorými sú kontrolka stavu siete (modré svetlo) a kontrolka stavu systému (tri farby: modrá, oranžová a fialová).

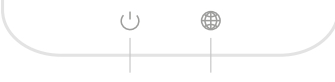

**Kontrolka stavu systému Stavový indikátor siete**

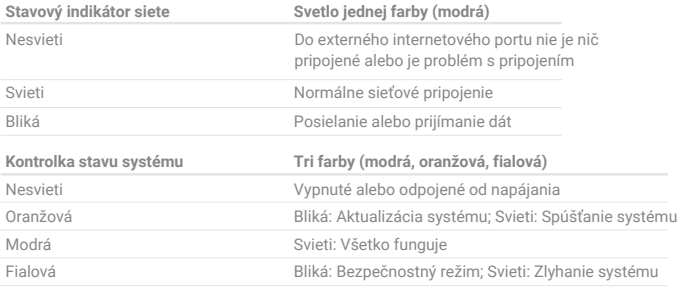

Tento produkt môže byť používaný vo všetkých krajinách Európskej únie (BE/FR/DE/IT/LU/NL/DK/IE/GB/GR/PT/ES/AT/FI/SE/CY/CZ/EE/HU/LV/LT/MT/PL/SK/SI/ BG/RO/HR)

Maximálna prevádzková teplota: 40°C

Prevádzkové frekvencie (maximálny vysielaný výkon): 2 400 MHz – 2 483,5 MHz (20 dBm)

Varovanie pred vystavením energiou RF: Aby boli splnené požiadavky na vyžarovanie RF v CE, musí byť zariadenie nainštalovanéa prevádzkované 20 cm (8 palcov) alebo viac od tiel osôb.

Výstup napájacieho adaptéra:  $5 V = 1 A$ 

Používajte len napájacie zdroje uvedené v užívateľskej príručke.

Model napájacieho adaptéra: RD0501000-C55-123OGD

Výrobca: Shenzhen Ruide Electronic Industrial Co., Ltd.

Názov: Mi Router 4C Model: R4CM Výrobca: Xiaomi Communications Co., Ltd. Adresa: 9F, Second stages, The Rainbow City of China Resources, No. 68, Qinghe Middle Street, Haidian District, Beijing, China

Dovozca: AT Computers a.s. Těšínská 1970/56, Slezská Ostrava, 710 00 Ostrava IČO: 61672599

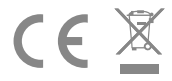